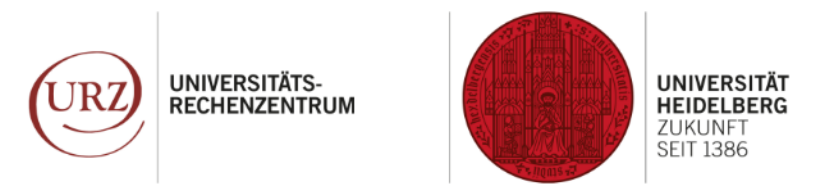

WICHTIGE INFO & KURZANLEITUNG

## Moodle wird sicherer! Ab 3. Juli 2024 nur aus dem Uni-Netz oder via VPN erreichbar

Richte jetzt Deinen Token für den VPN-Login ein!

UNIVERSITÄTS-<br>RECHENZENTRUM

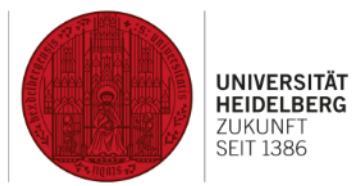

### Los geht's:

Wir zeigen Dir, was Du benötigst, um in wenigen Minuten die Mehr-Faktor-Authentifizierung (MFA) für Deinen VPN-Login einzurichten:

Smartphone & PC, Laptop oder Tablet

2 & den VPN-Client.

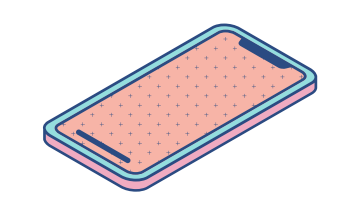

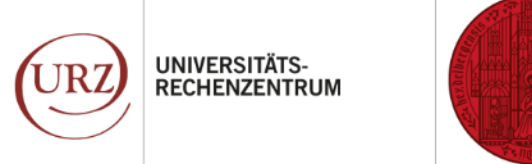

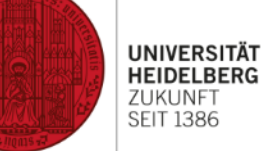

#### So richtest Du ein Smartphone-Token ein

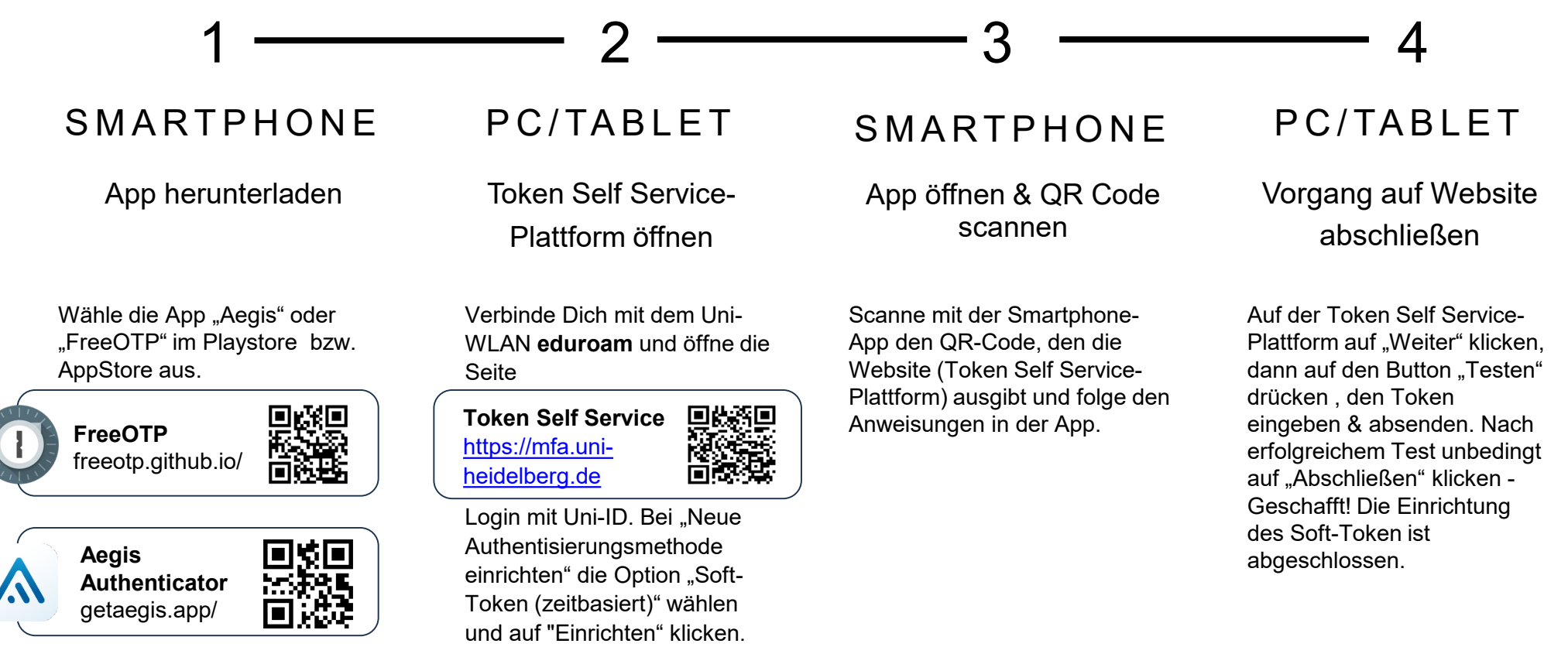

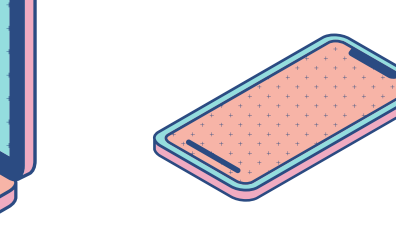

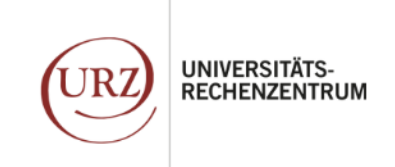

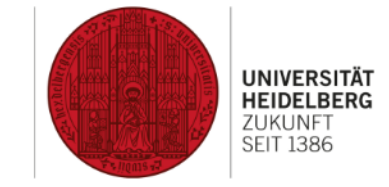

#### Sicheres Uni-Netz von überall mit VPN

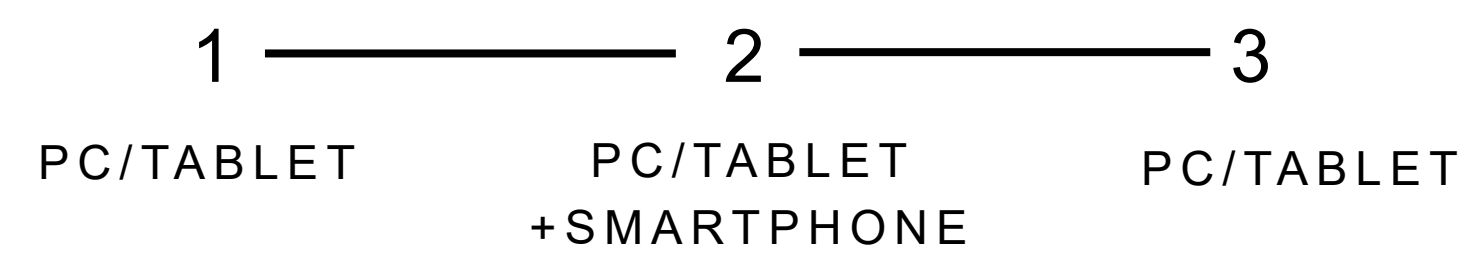

VPN-Client installieren

Login bei VPN

VPN-Verbindung aufgebaut

Installiere den Cisco Secure Client Any Connect, den Du für eine VPN-Verbindung mit dem Uni-Netz benötigst. Login mit Uni-ID.

**VPN Client Download** [https://vpnsrv3.urz.uni](https://vpnsrv3.urz.uni-heidelberg.de/+CSCOE+/logon.html#form_title_text)heidelberg.de

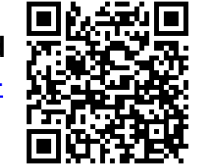

Cisco Secure Client öffnen & auf "Verbinden" klicken. **Hinweis:** Die Adresse des VPN-Servers der Universität sollte automatisch erscheinen. Ist das nicht der Fall, manuell eingeben: **vpnac.urz.uni-heidelberg.de**. Login mit

- 1. Uni-ID & Passwort
- 2. zeitbasiertem Einmalkennwort (TOTP), das die Authenticator App ausgibt. Klicke auf "Fortfahren" und Hinweis akzeptieren.

Geschafft! Das VPN ist eingerichtet. Du kannst Dich jederzeit einloggen und via VPN eine sichere Verbindung mit dem Universitätsnetz herstellen. So kannst Du Moodle und andere Dienste auch außerhalb des Campus nutzen.

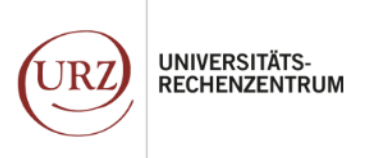

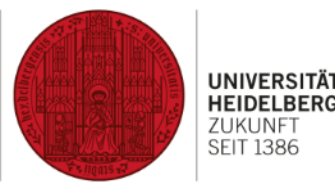

### Weitere Infos, Anleitungen & Videotutorials:

Zu viel Info auf einmal? Ausführliche Anleitungen findest Du hier:

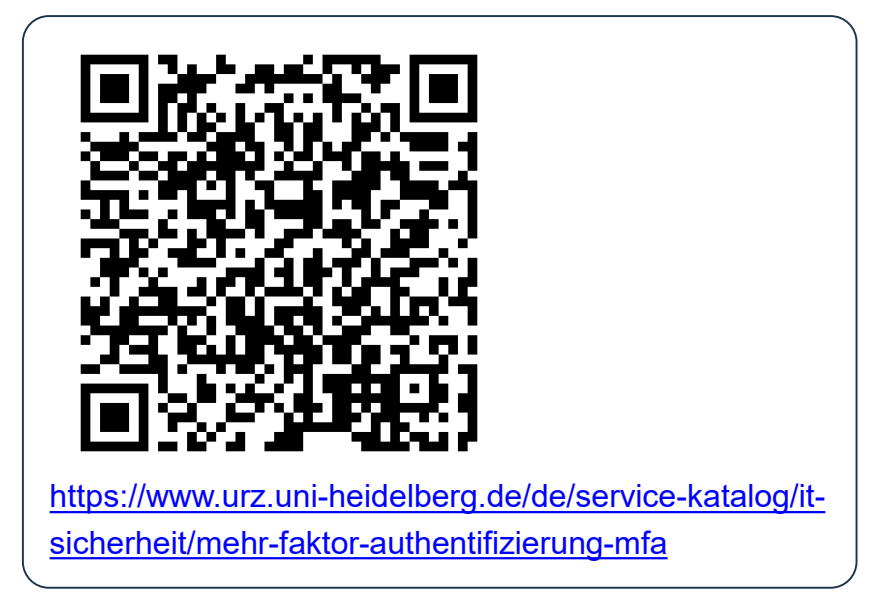

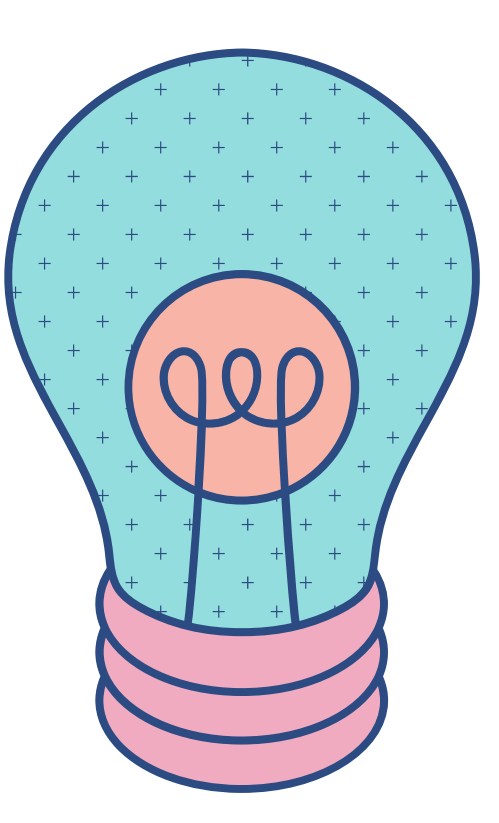

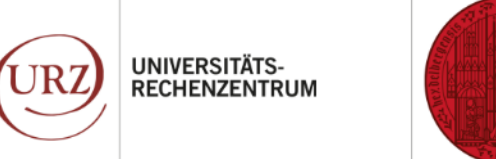

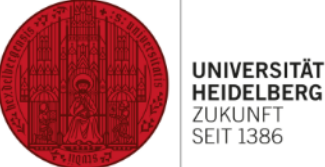

# Hast du irgendwelche Fragen?

Schick sie uns! Kontaktiere unser IT-Service-Team für Support bei Fragen und Problemen:

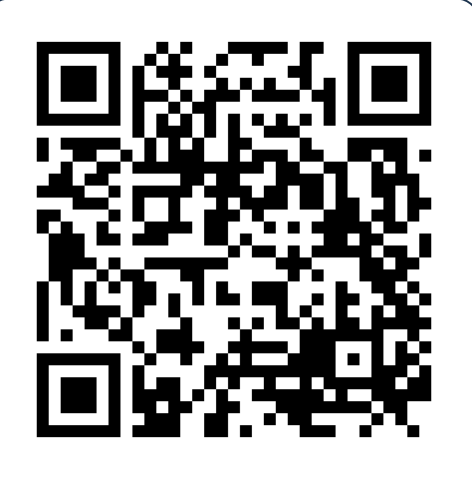

https://www.urz.uni[heidelberg.de/de/support/it](https://www.urz.uni-heidelberg.de/de/support/it-service)service

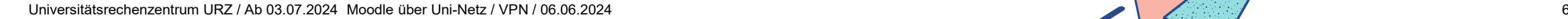